# Usertest

### Important factors

The most important functions are to give access to

- 1. Information about Mikkel Julian Petersen as a designer
- 2. Portfolio and previous projects as well as other content.
- 3. Means of contact.

### Tasks

**Task 1: Find out where Mikkel has studied**

**Goal:** For the user to find information about Mikkels education.

#### **Steps, Optimal:**

- Locate "About" in the nav bar.
- Find the appropriate information in the textfield.

**Timeframe:** minimum 1 click and 1 scroll.

**Assignment text:** You have heard of this designer, that you've considered hiring, but you need to know more about his education before you can asses whether he'll be an asset, so you need to find that information.

**Notes:** Notice that the way the text is structured may be an obstruction and that the cover image may as well.

#### **Task 2: Find out what kind of assignments Mikkel worked on while studying**

**Goal:** For the user to be able to determine where the portfolio is and subsequently also the projects worked on are.

#### **Steps, Optimal:**

- Locate "Portfolio" in the nav bar.
- Hover over "1. Semester".
- Click a project(There is only 1.1 Portfolio project.)
- Find the files with the assignment.

#### **Steps, Alternative:**

- Locate "Portfolio" in the nav bar.
- Hover over "1. Semester"
- Click a project(There is only 1.1 Portfolio project.)
- Find the appropriate information in the textfield.

**Timeframe:** 2 hovers, 1 click

**Assignment text:** After having seen where Mikkel is studying, you decide to check out what kind of assignments Mikkel has worked on during his studies.

**Notes:** Notice that the hover in the nav-bar may lead to extra clicks. Notice that the way the text is structured may be an obstruction and that the cover image may as well.

#### **Task 3:Find out how to get into contact with Mikkel**

**Goal:** For the user to find a way to get into contact with Mikkel.

#### **Steps, Optimal:**

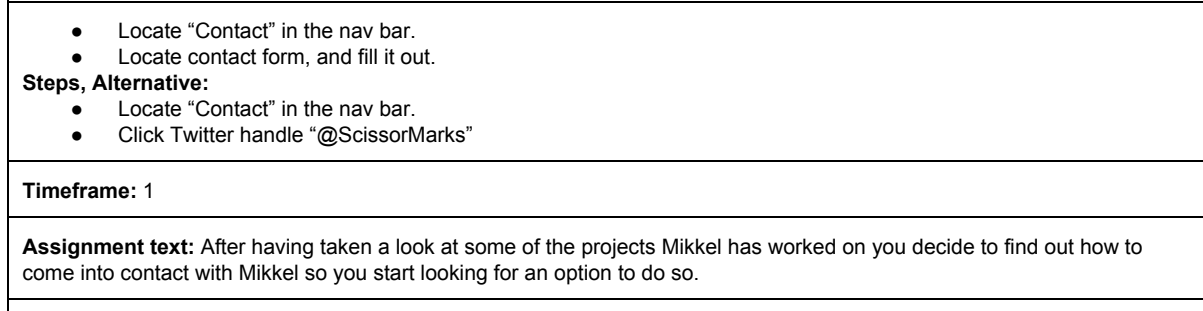

**Notes:**Notice that the way the text is structured may be an obstruction.

# Test Results

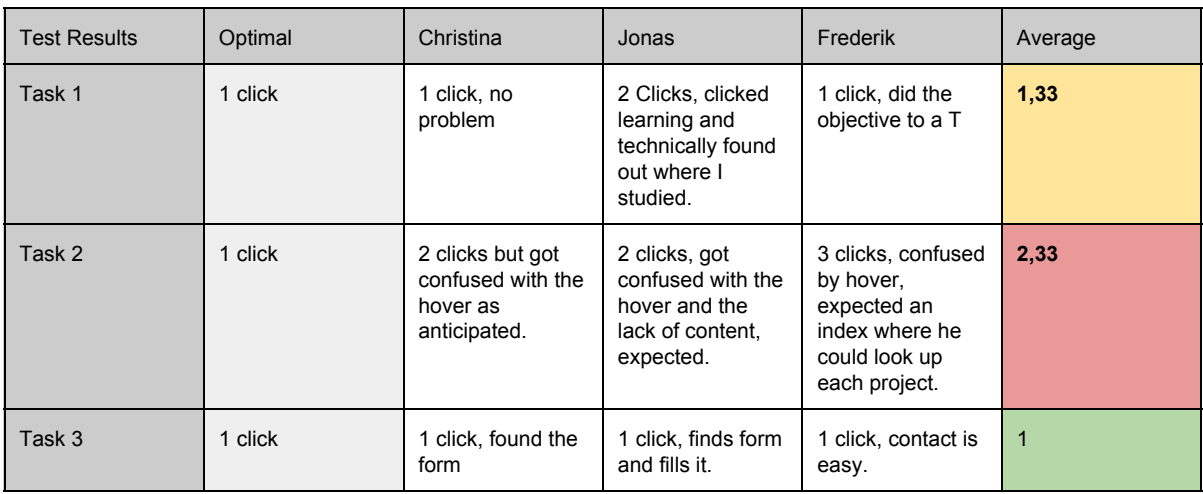

## Evaluation

Task 2 seems to be hold some confusion, for one due to the lack of content, and second because of the way the hover of it worked, so this will have to be addressed.